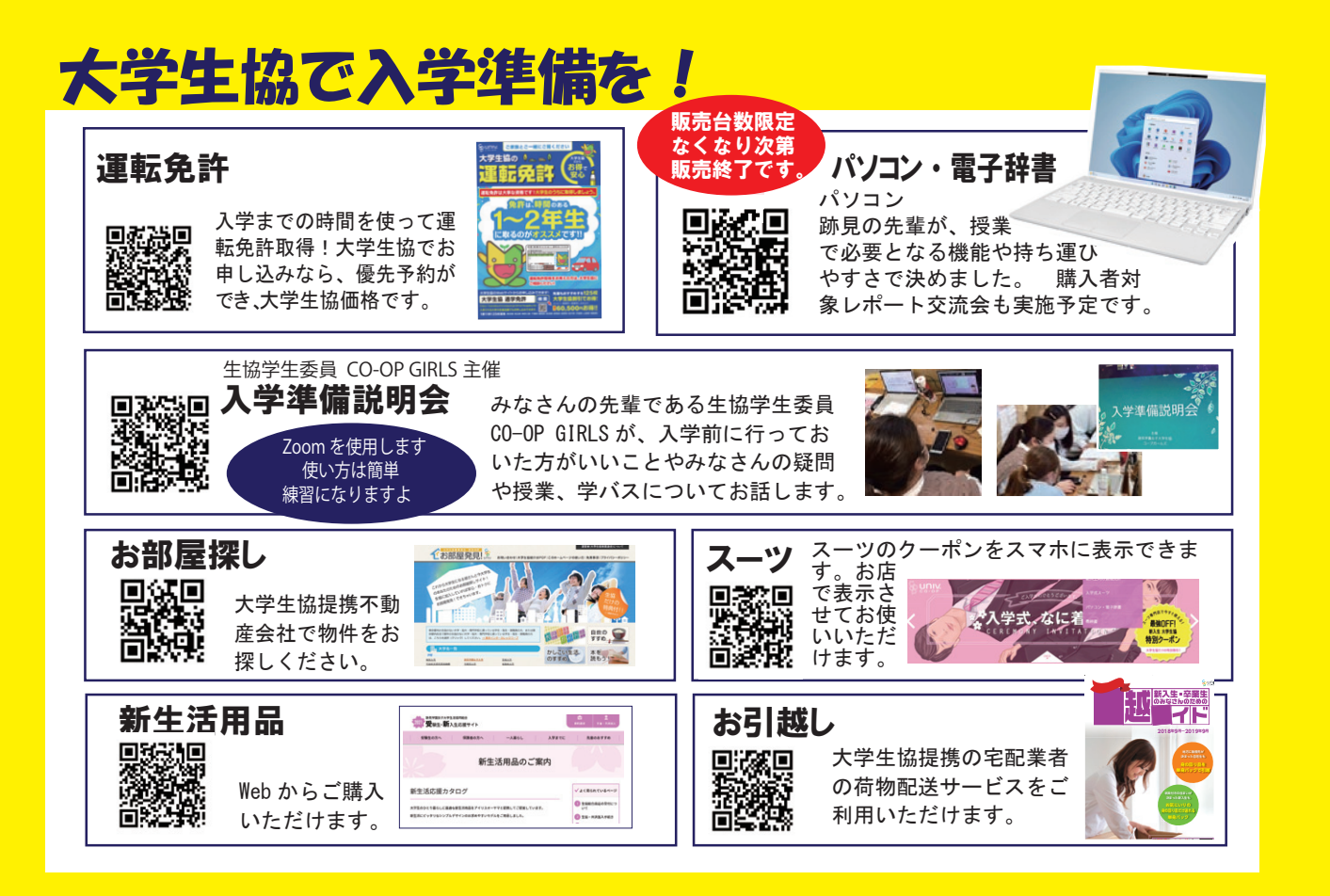

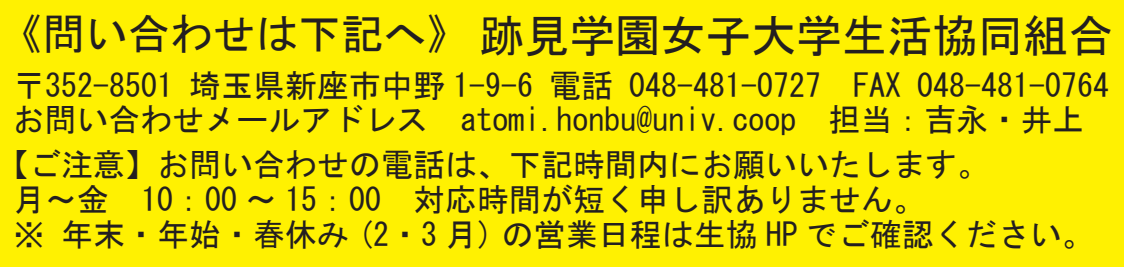

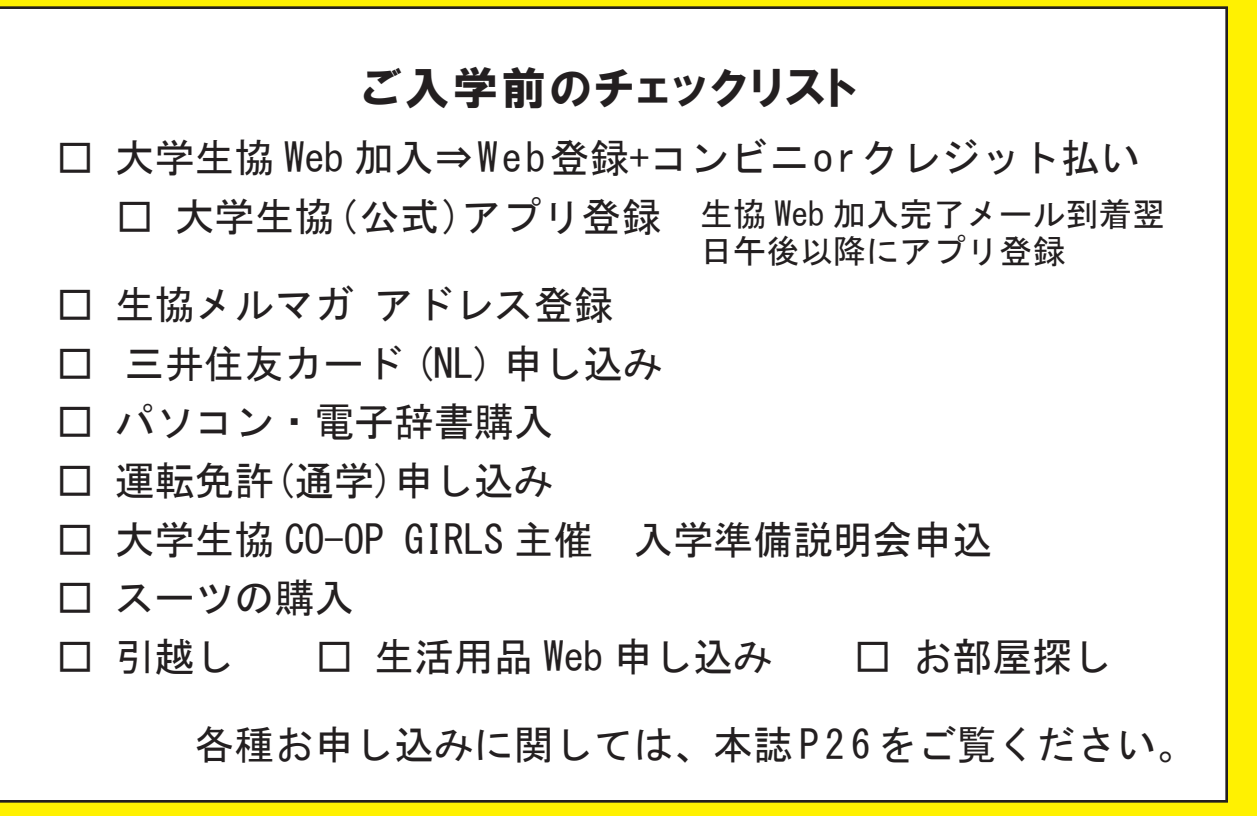

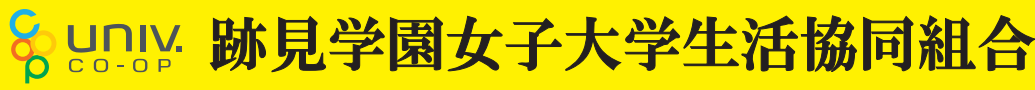

承認番号 24-3102-03-20231023

2024 新入生·保護者 様

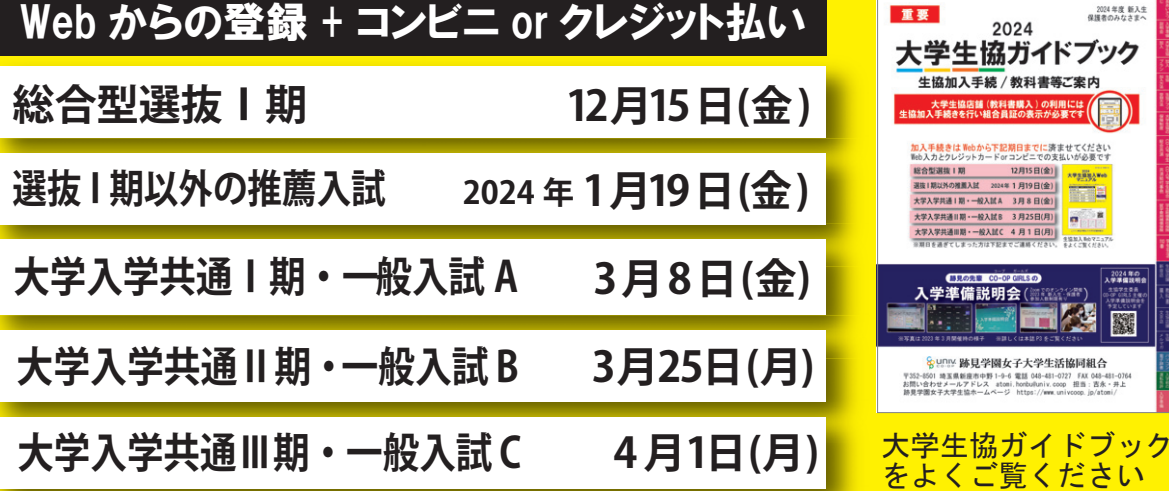

### 【大学生協メルマガ】

みなさんの先輩である跡見の在校生が入学前やっておいた ほうがいいこと、授業や履修登録について入学後はインター ンシップ体験や就活体験をお届けします。 メルマガを受け取 りたいアドレスをご登録ください。 学生と同じメルマガを保護

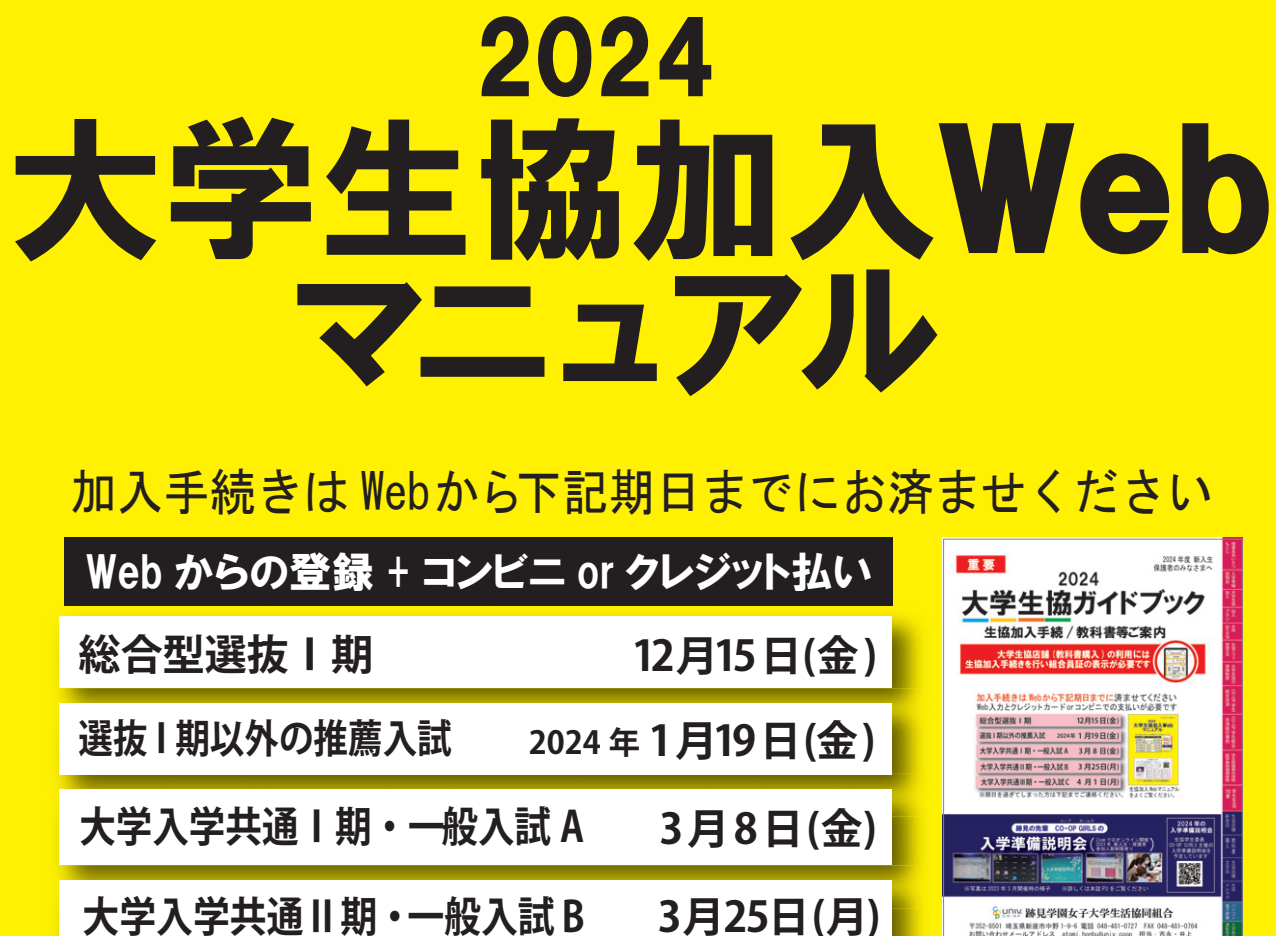

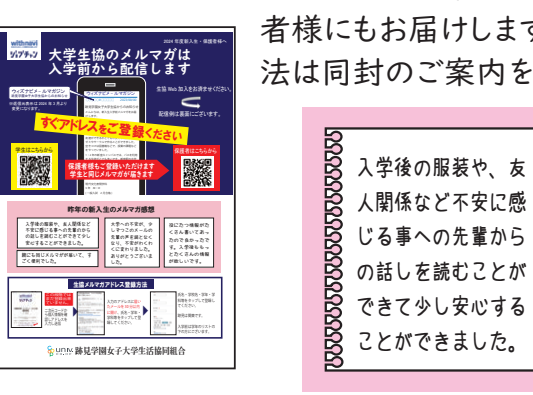

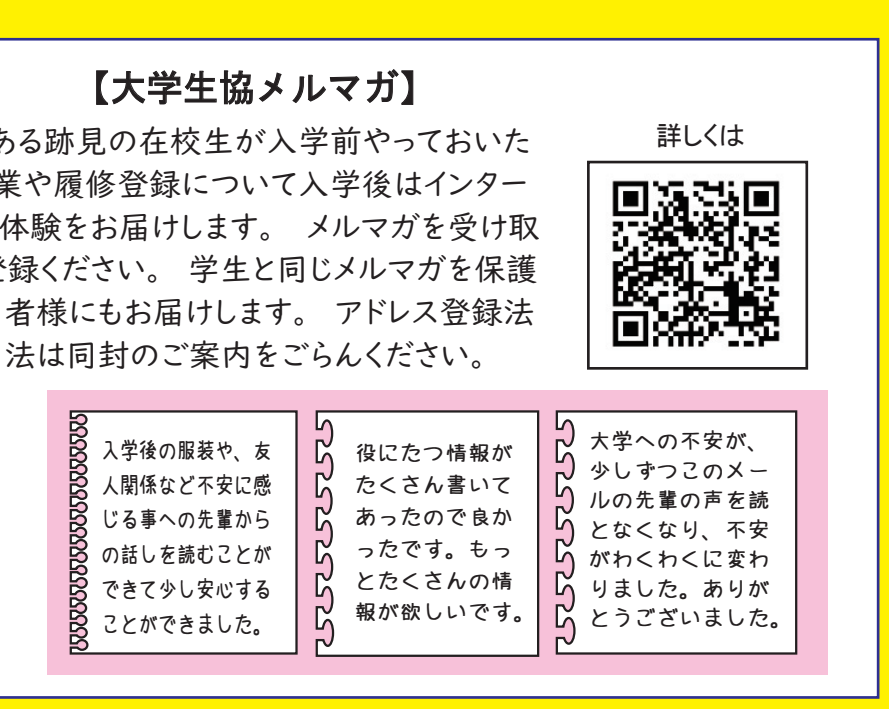

# 大学生協加入プラン

#### 大学生協への加入手続きは、自宅から大学へ通学するか、一人暮らしを始めるかをご確認ください。

自宅生プラン 日常生活の困った時に電話できる安心を! また、自身の病気やケガだけでなく、事故等で他人に迷惑をかけて賠償責任が発生した場 合や扶養者のもしもに備えた学生生活におすすめの加入プランです。

一人墓らしプラン 一人暮らしされる方には、「学生賠償責任保険 一人暮らし特約あり」(19HK)の加入をおす すめしています。火災や盗難、水もれによる階下の人の家財への賠償も保障されます。契 約された住まいの管理者が指定する火災保険に加入済の場合は、加えて二重に「一人暮らし特 約あり」にご加入いただく必要はございません。この場合は学生情報入力時に自宅生をお選び ください。

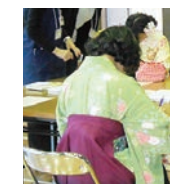

生協出資金 (10 ロ 10,000円はご卒業

定めに基づき返還し

ます。

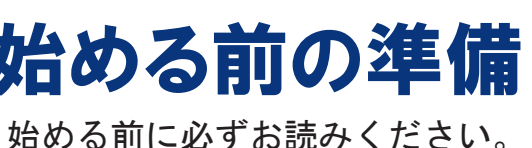

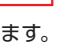

- ●メールアドレス登録をしてから**1時間以内に手続きを開始する**必要があります。◯◯♪1時**間以内に!**
- ●メールアドレス登録には「 **@univcoop.or.jp** 」からのメール受信が必要になります。

**おすすめ生協加入プラン**

- □ 加入プランはお決まりですか?
- □ 口座振替登録に必要な項目はご確認いただけましたか?
- □ 口座振替に使用する口座の金融機関は利用可能な時間かご確認いただけましたか?
- □ 初年度のお支払い方法はお決まりですか?
	- (クレジット精算の方はクレジットカードをお手元にご用意ください。)

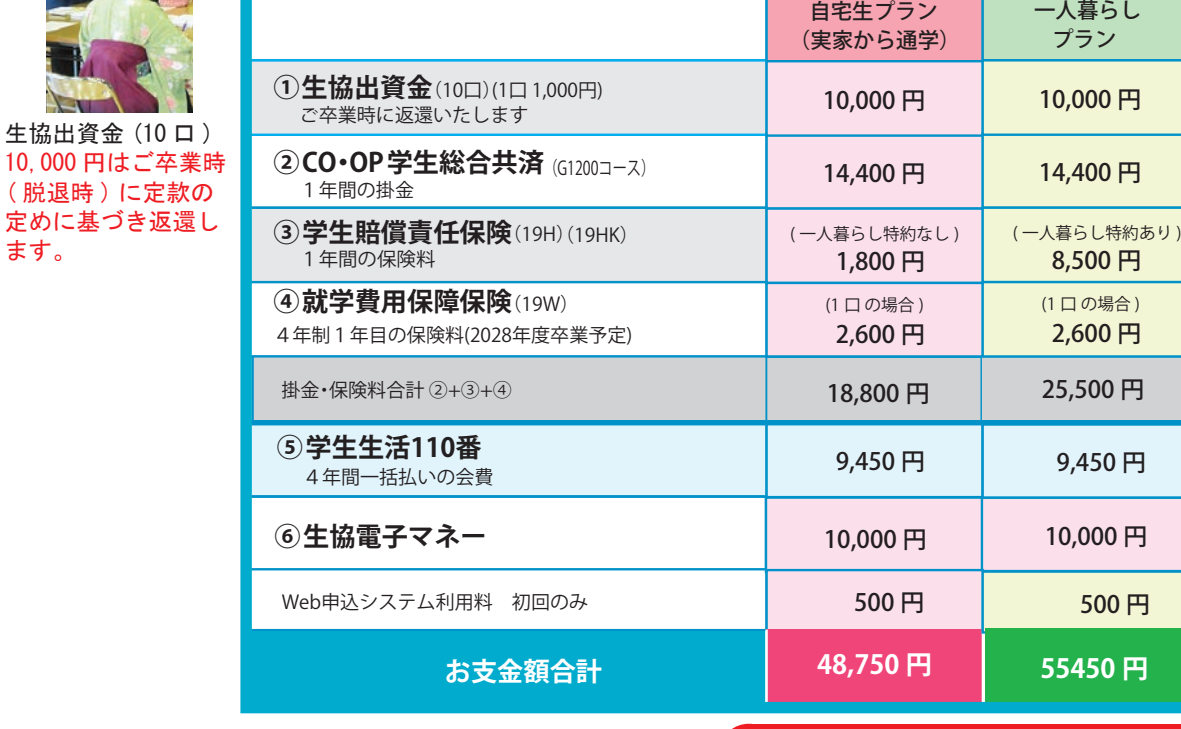

生協電子マネー入学前チャージ 10,000 円含む

※生協の出資金は、10口 10,000円の出資をお願いしています。出資金は卒業(脱退)時に定款の定めに基づき 返還します。

※上記のおすすめ自宅生プランや一人暮らしプラン以外にも、ご自身の希望プランでお申し込みになれま す。おすすめ加入プラン以外や生協電子マネー事前チャージ金額変更希望の方はその他組合せをお選び ください。

※CO·OP学生総合共済は、学生組合員で発効日の年齢が満34歳以下の方がご加入できます。

※留学生・扶養を受けていない方は掛金・保障内容が異なります。コープ共済センターへお問い合わせくださ ↓い。コープ共済ヤンター 0120-16-9431 9:00~18:00 月~土(祝日含む)

※実家から通学の方が「一人暮らし特約あり」に加入することはできません。

<u>※CO·OP学生総合共済の掛金·学生賠償責任保険·就学費用保障保険の保険料は、初年度分です。2年 目から</u> は掛金 · 保険料を口座振替することにより契約は卒業予定年まで自動継続します。

※「学生生活110番」は共済・保険とは別のサービスです。会費は4年間一括払いとなります。

※編入生・院生の方は「編入生・院生」をお選びください。掛金等は生協加入Webで確認できます。

※インターネット環境のない方、その他は生協へお問い合わせください。

# 始める前の準備

### (1) メールアドレス設定準備

●手続き完了には30分程度のお時間がかかります。時間に余裕をもって手続きを してください。また手続き中に中断すると再開することができなくなります。

#### ②引き落とし口座の登録準備

迷惑メール設定・フィルター設定等で上記メールアドレスからのメール受信ができるようにしてください。

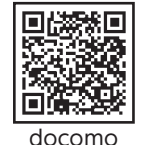

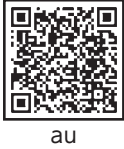

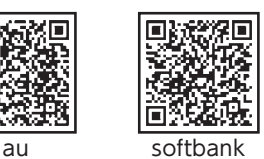

医开

**Filista** 

設定の仕方は右記サイトからご確認いただけます。

学生総合共済、学生賠償責任保険、就学費用保障保険の2年目以降の掛金・保険料の引き落とし口座の登録は、各金融機関のシステムご利用可能時間が決まっています。またご本人確認に必要な項目が異なりま す。必ずご確認の上、手続きを開始してください。回报装词 **2年目以降の口座振替で、**

> **ご利用可能な金融機関** コチラからご確認くださいpdf\_banklist.pdf (univcoop.or.jp)

□ 入学するご本人と扶養者のメールアドレスをご準備いただけましたか?

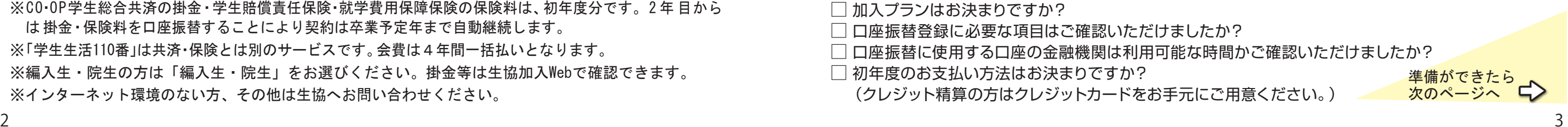

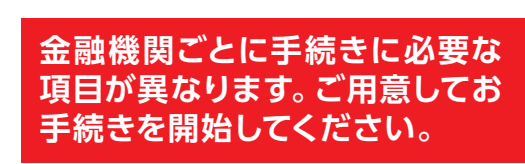

### **入学するご本人と扶養者の有効なメールアドレスをご準備ください。**

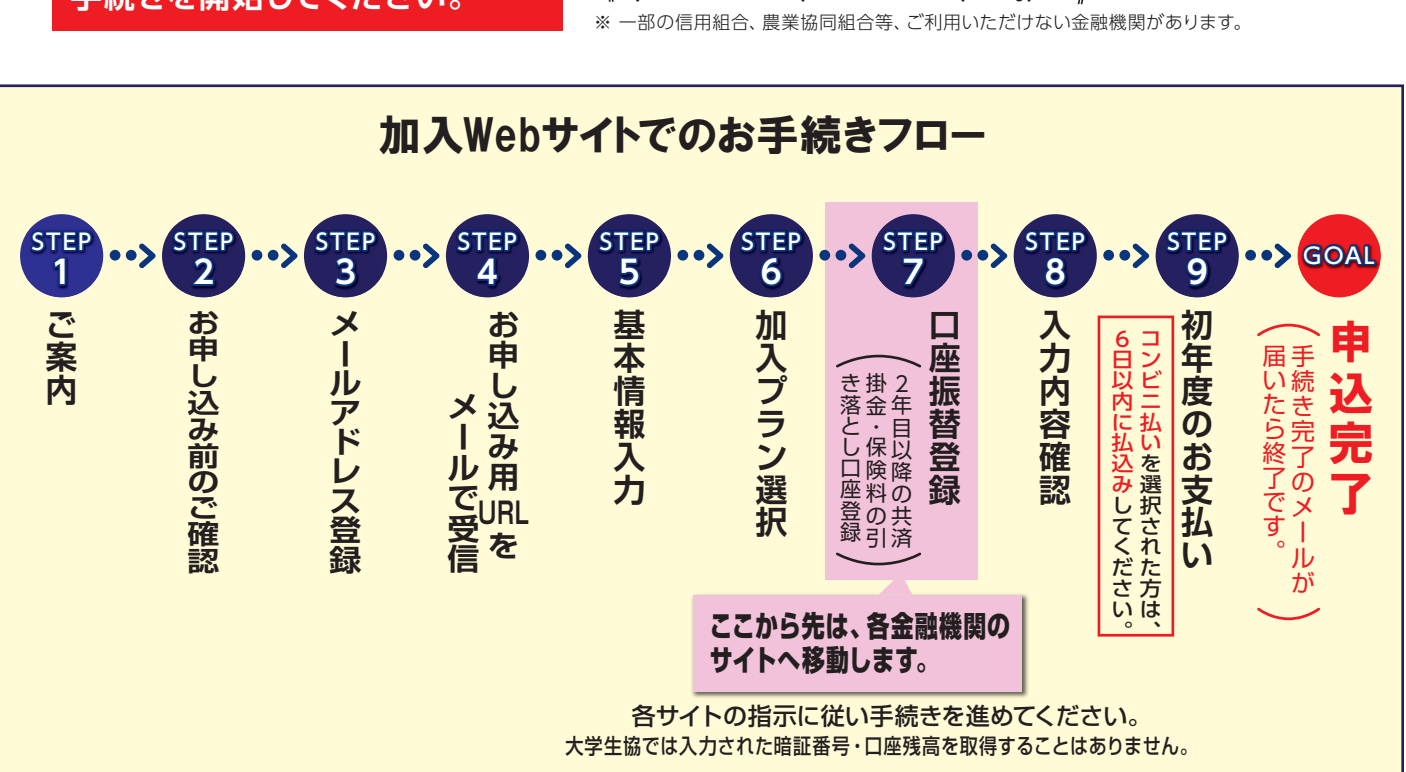

### スムーズなお手続きのためのチェックリスト

# さあ、始めましょう

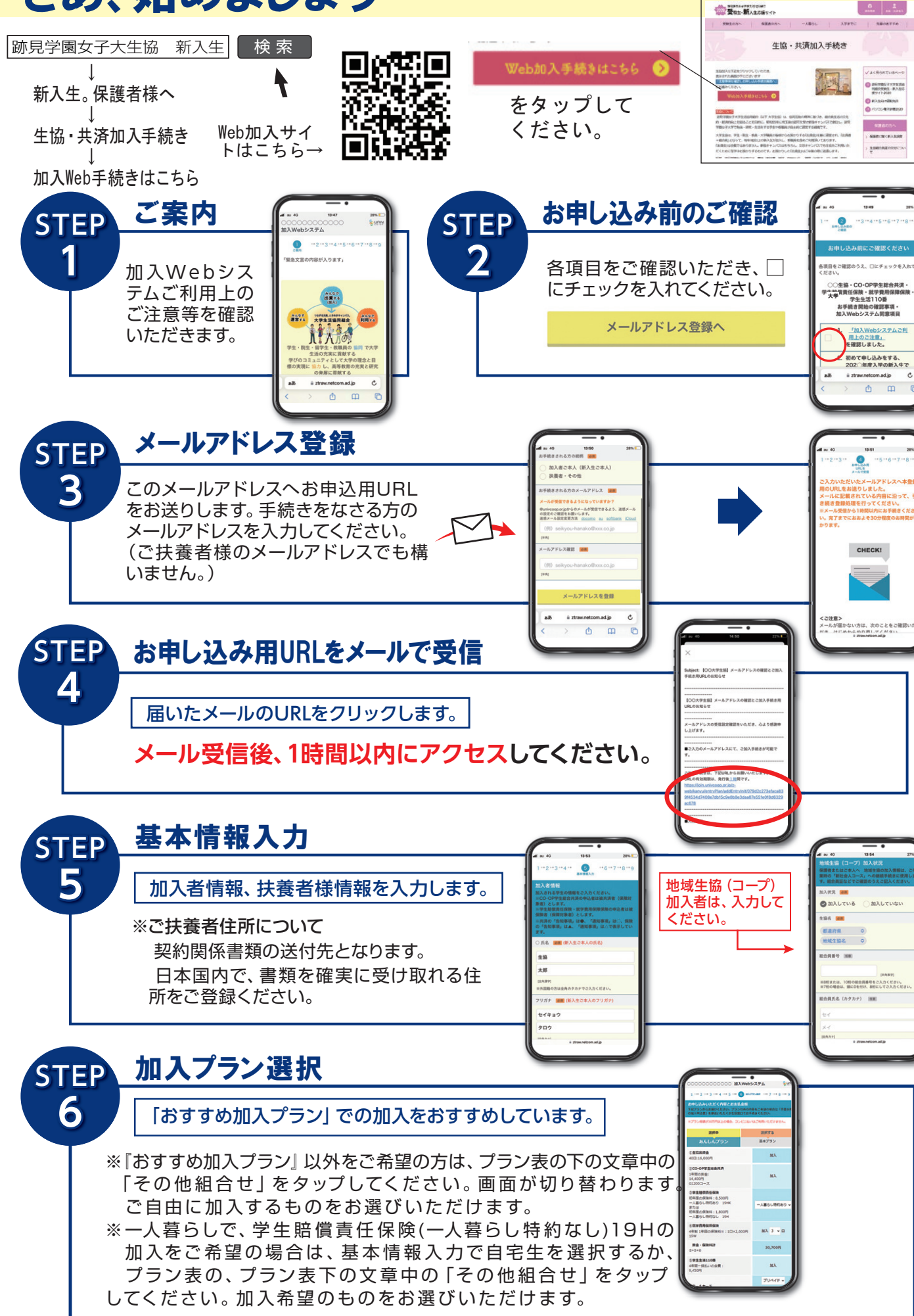

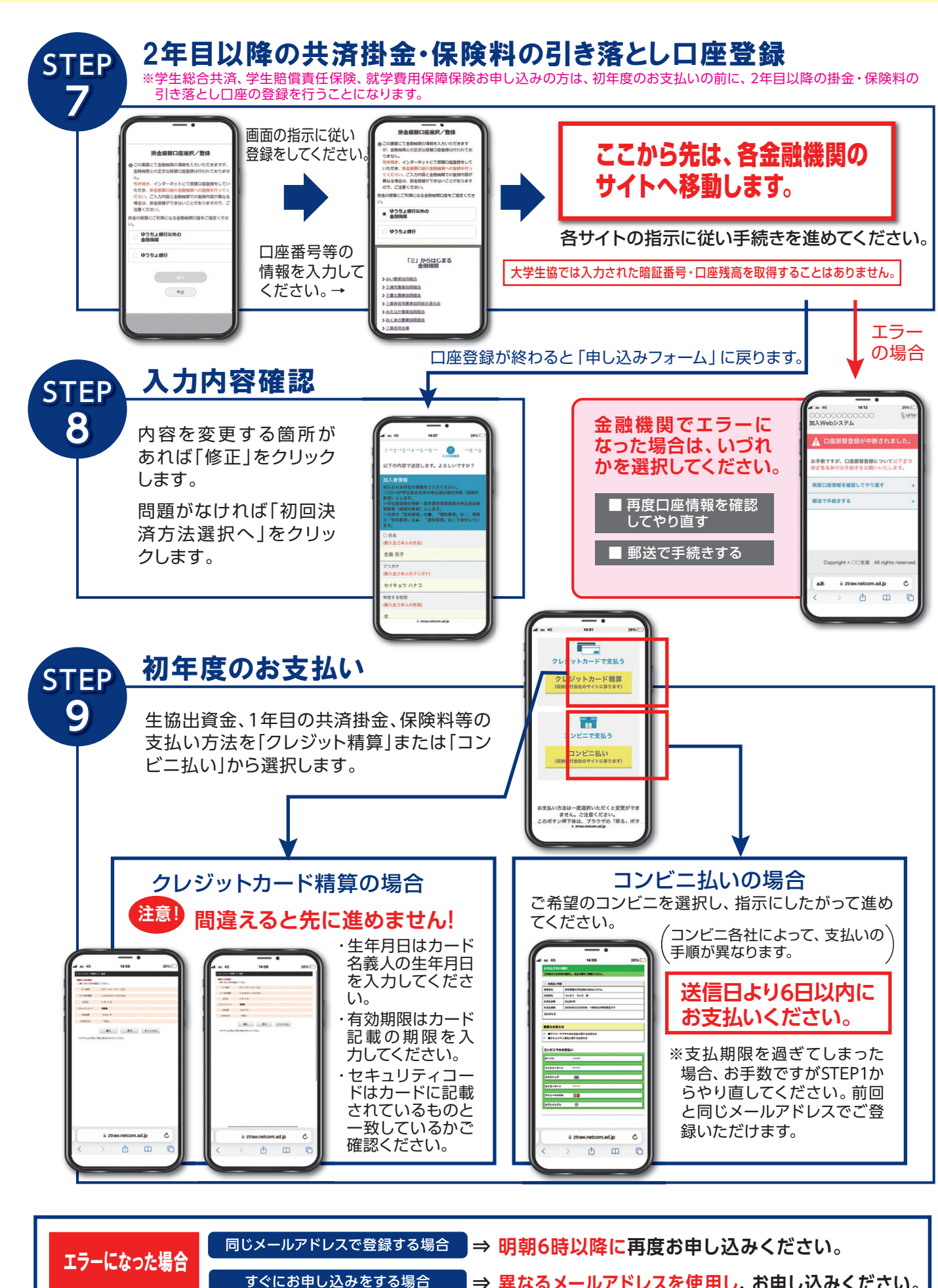

**⇒ 異なるメールアドレスを使用し、お申し込みください。**

劤࠸ࡉࡔࡃ࡚勂⾜ࢆⓏ㘓ࡢࣜࣉ ༠⏕࡚ࡋࣉ勏ࢱࢆ85/ࡢࡇ 【重要】大学生協加入組合員番号のお とサブジェクトにあるこのメールを必ず確 ※加入完了メールは2通届きます。 そ

こちらにあります組合員番号が大学生協 ↓( 公式 ) アプリの登録には必要になります。

この URL をタップして大学生協 (公式) 大学生協 (公式)アプリの登録にはパス パスワードは分からなくならないようにし

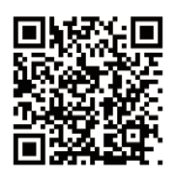

大学生協へ加入した方の雷子組合 員証です。教科書・書籍の購入時 にレジで提示してください。割引 購入できます。生協電子マネーで の支払いでは、電子組合員証の提 示は不要です。大学生協主催就活 企画や教習所・国内旅行の申し込 み時には提示が必要です。

入学後のチャージ方法は生協メルマガでお伝えします。 スマホの受信メール「跡見学園女子大学生協からのお知 らせ1をご確認ください。

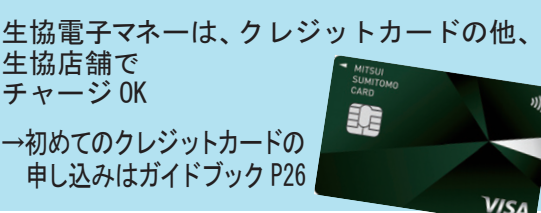

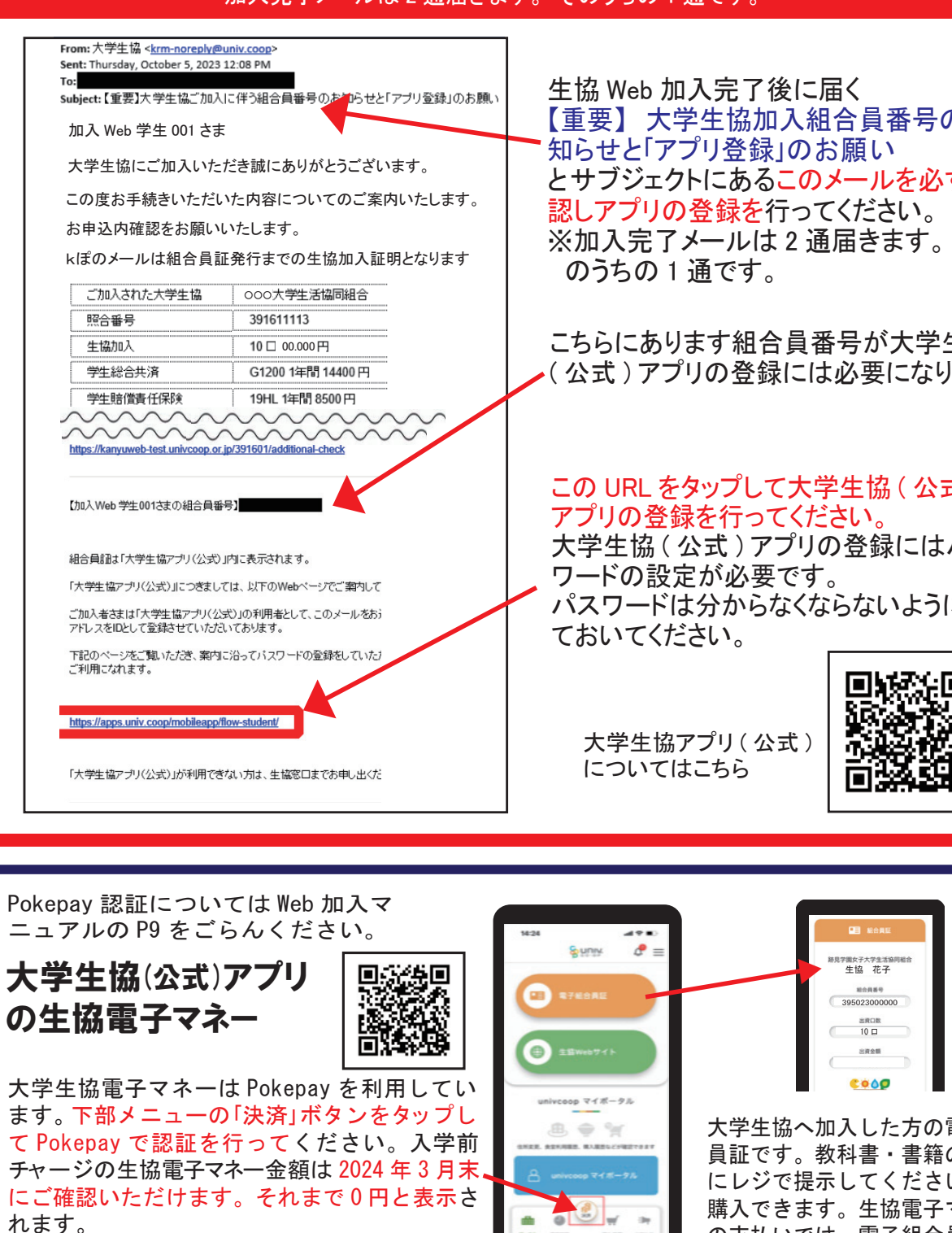

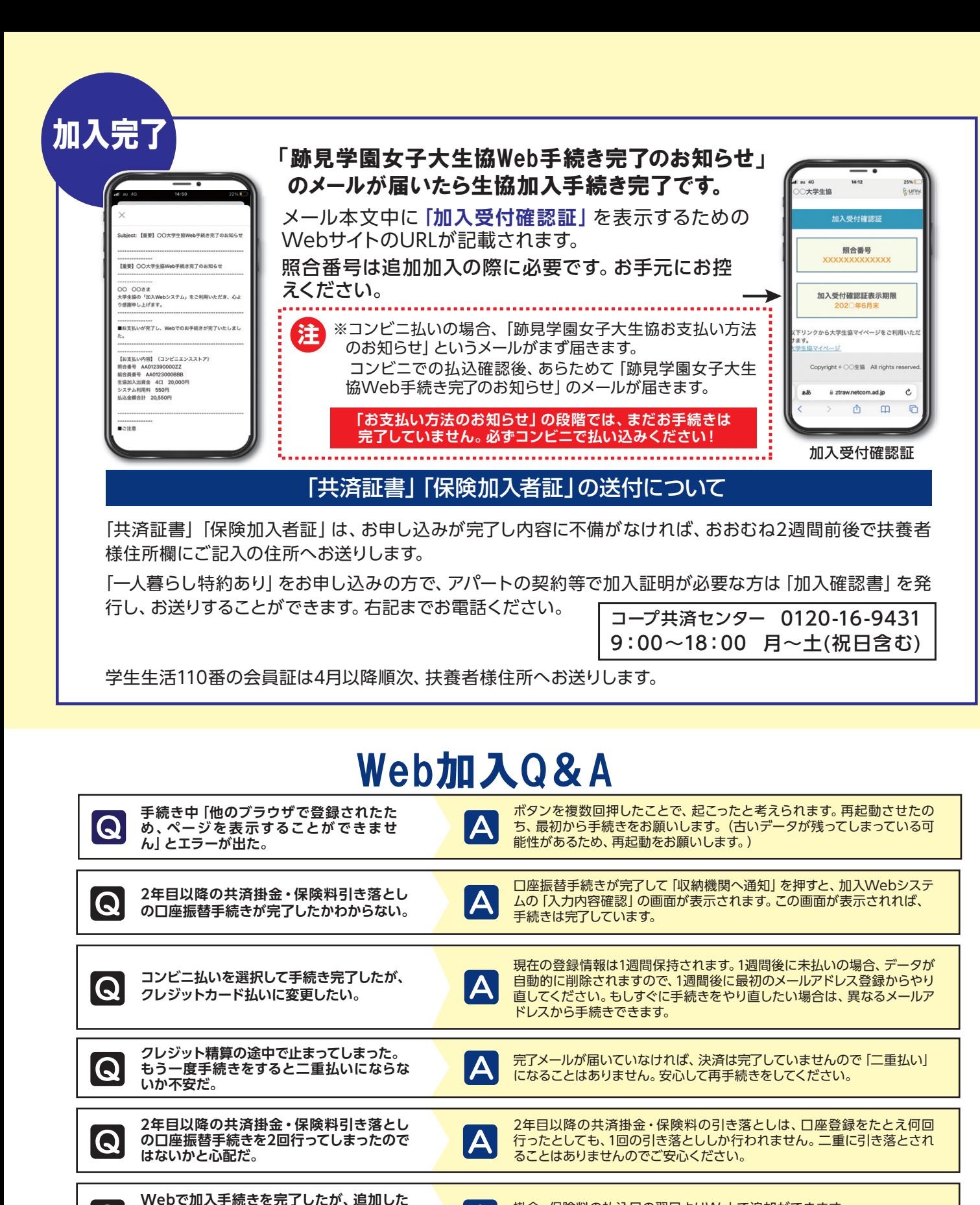

 $|\mathsf{A}|$ 

Webでの手続きはそのままで、書類(振替口座登録・変更届)にてお手続

きいただきます。下記までお電話ください。(コープ共済センター 0120-16-9431)

**決済完了後に申し込んだものを変更したい。**

**い共済・保険がある場合Webで手続きでき**

**ますか?**

IQ

IQ

IQ

## 大学生協(公式)アプリ登録について

【重要】大学生協 Web 加入完了後に届くメールの大学生協アプリのご案内 加入完了メールは2通届きます。そのうちの1通です。

掛金・保険料の払込日の翌日よりWebで追加ができます。

お申し込み完了メールをご覧ください。

**手続きを完了したが、2年目以降の共済掛金・**

**保険料の振替口座を変更したい。**

共済、保険の変更は、コープ共済センター(0120-16-9431)、もしくは、入学される大学の生協へお申し出ください。共済、保険以外の変更は、入

学される大学の生協へお申し出ください。

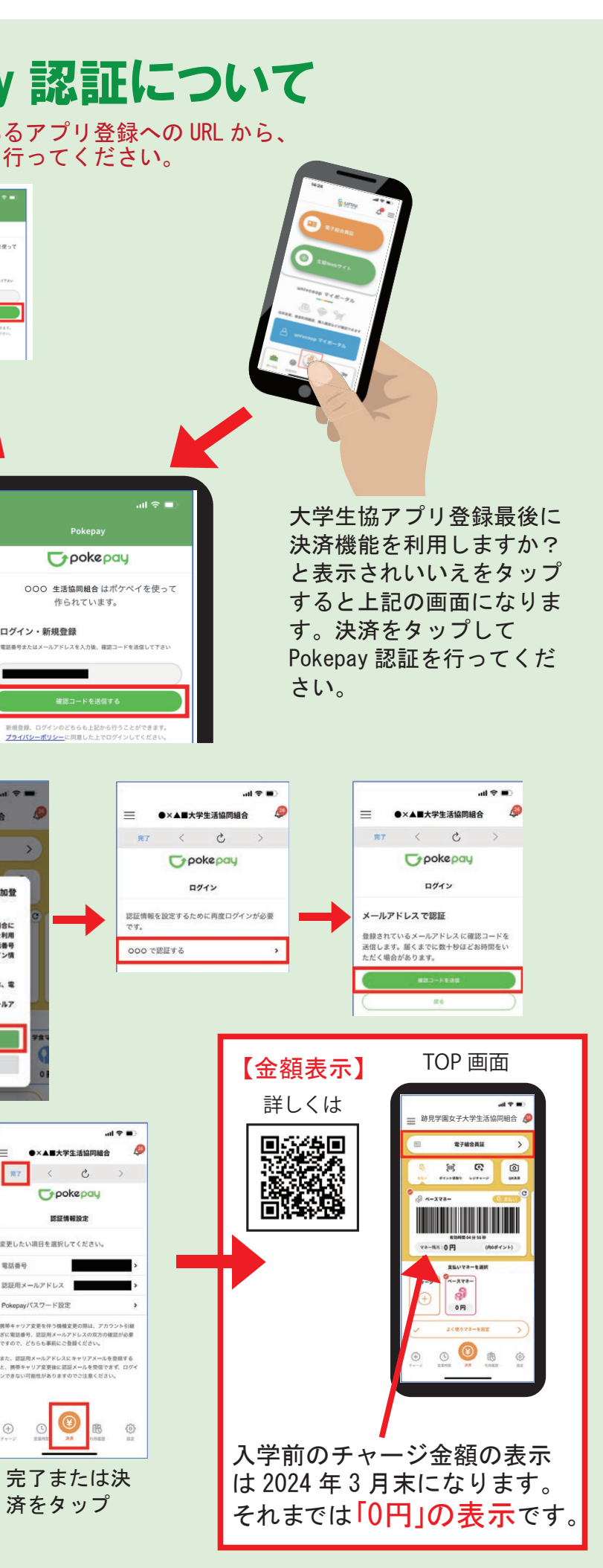

8 a component control of the control of the control of the control of the control of the control of the control of the control of the control of the control of the control of the control of the control of the control of th

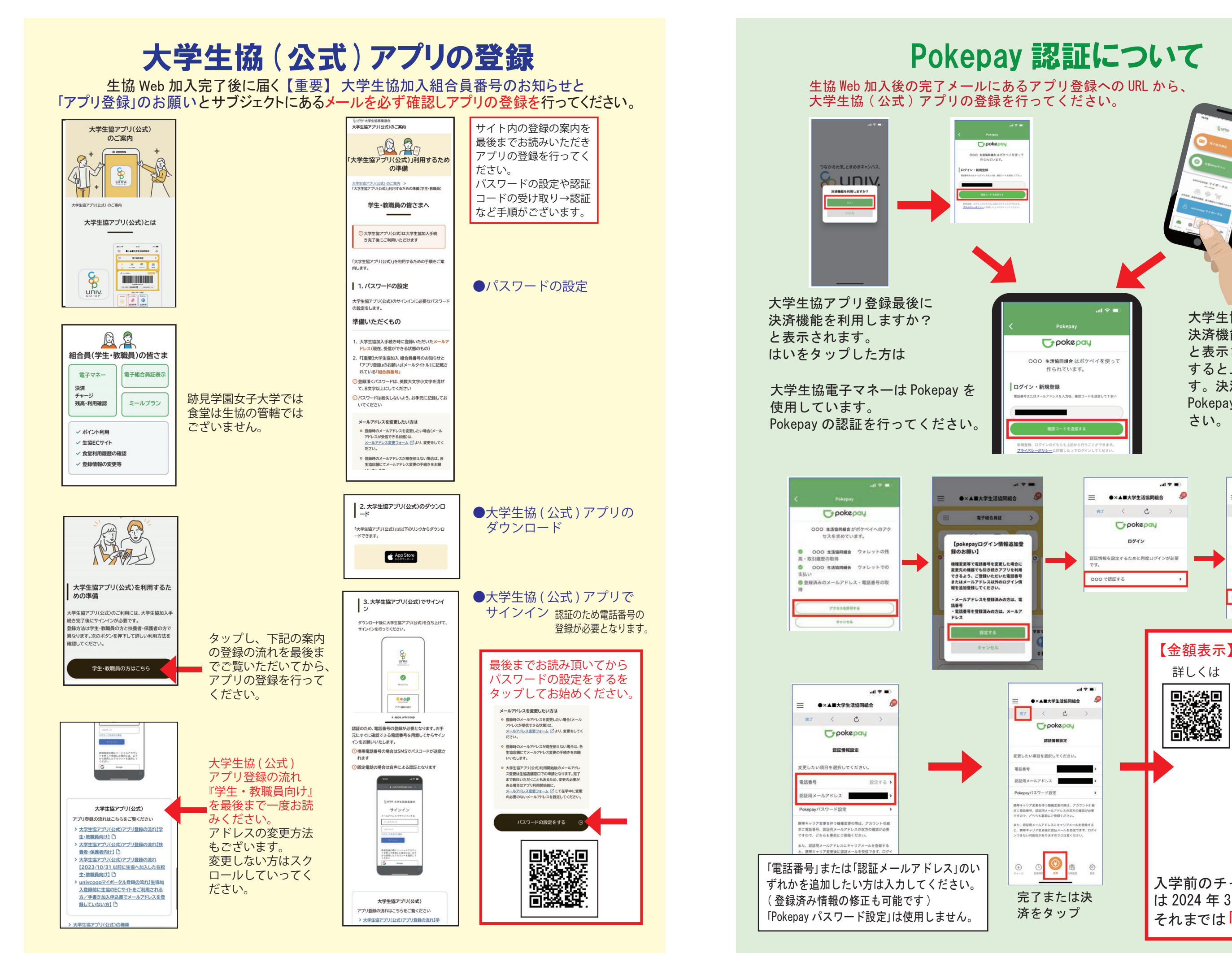

#### 生協 Web 加入後の完了メールにあるアプリ登録への URL から、 大学生協(公式)アプリの登録を行ってください。  $\Gamma$  pokepay 000 生活協同組合はポケペイを使っ<br>作られています。  $\sqrt{11}$ :<br>|高騰館を利用しますか? ▲**Carl Carl** ▲ 大学生協アプリ登録最後に 決済機能を利用しますか? と表示されます。  $T*$ pokepau はいをタップした方は 作られています。 ログイン·新規登録 大学生協電子マネーは Pokepav を 使用しています。 Pokepay の認証を行ってください。  $\bullet$ × Au+  $\ast$  + +  $\ast$  $r_{\text{p}}$ ookepau **BENORIE** 000 生活協同組合がポケペイへのアク セスを求めています。 【pokepavログイン情報追加登 000 生活協同組合 ウォレットの残 録のお願い】<br>機種実更等で電話番号を変更した場合に<br>定員表の機管でも目8時20アプリを利用している。<br>まであるみ、ご登録いただいた電話番号<br>まを追加登録してください。<br>軽量加登録してください。<br>軽量加登録してください。 ◎ 000 生活協同組合 ウォレットでの ●登録済みのメールアドレス·電話番号の取 ・メールアドレスを登録済みの方は、電<br>話番号<br>・電話番号を登録済みの方は、メールア<br>ドレス **BETS**  $\mathbf{H} \otimes \mathbf{H}$ ●×▲■大学生活協同組合  $\overline{a}$ **= ●×▲■★学生活協同組合**  $R7$  $\left\langle \cdot\right\rangle$  &  $\pi$  <  $\sigma$ Grookepay Grookepay 認証情報設定 認証情報設定 ▲▲変更したい項目を選択してください wites. 時定する Pokepayバスワード設定  $B \times B \times B \times C$ 携帯キャリア変更を伴う機種変更の際は、アカウント引継<br>ぎに電話番号、認証用メールアドレスの双方の確認が必要<br>ですので、どちらも事前にご登録ください。  $1.90 - 0.0$ 携帯キャリア変更を伴う機種変更の際は、アカウン<br>ぎに電話番号、認証用メールアドレスの双方の確認<br>ですので、どちらも事前にご登録ください。 た、認証用メールアドレスにキャリアメールを登録する  $\bigcirc$ 「電話番号」または「認証メールアドレス」のい  $\odot$ ずれかを追加したい方は入力してください。

(登録済み情報の修正も可能です)

「Pokepay パスワード設定」は使用しません。

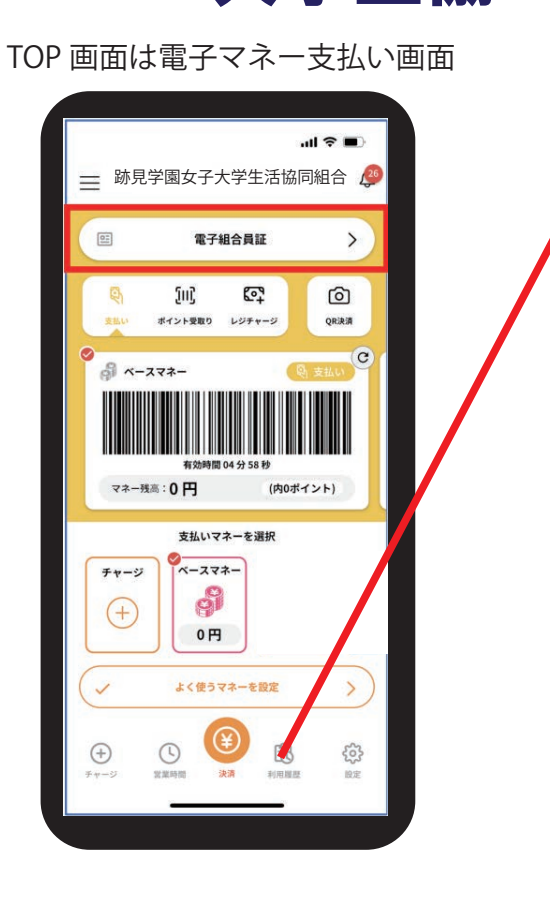

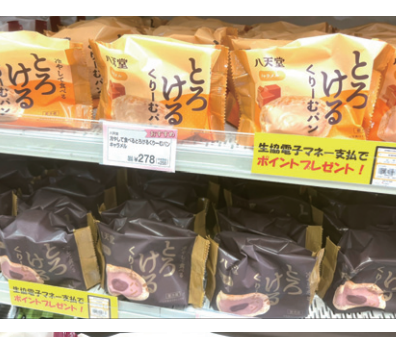

2023 年 5 月販売の 八天堂くりーむパ ンは、生協電子マ ネー支払いで30ポ イントプレゼント。

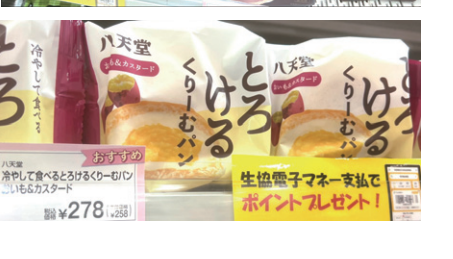

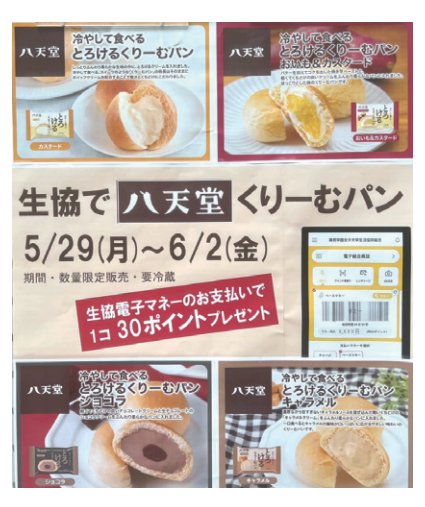

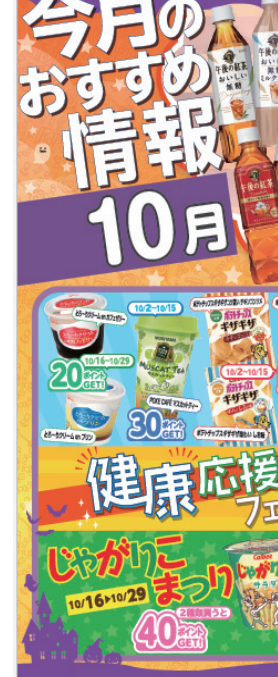

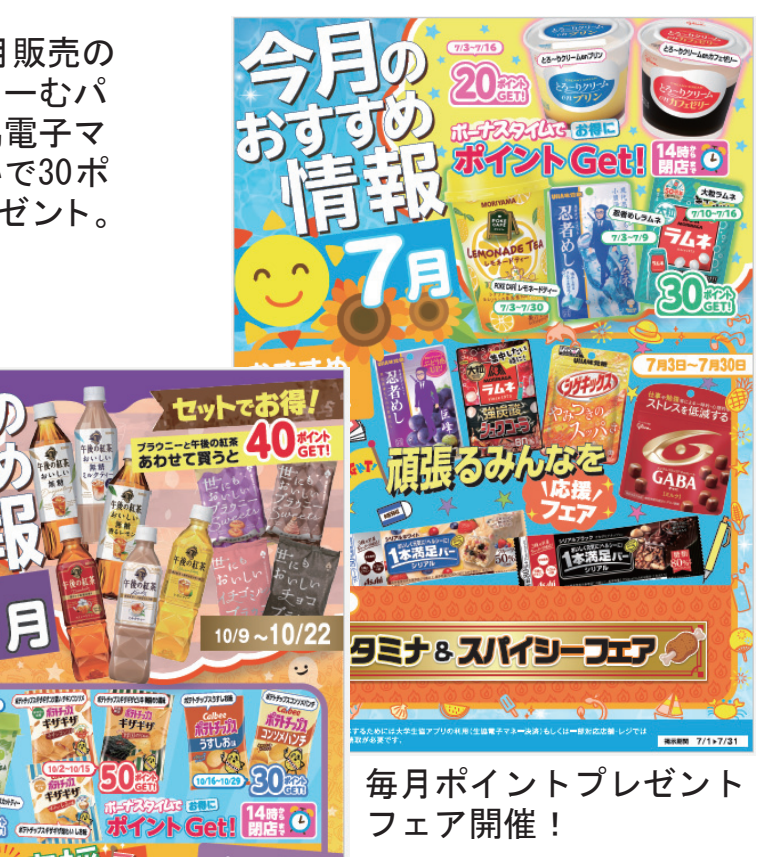

おすすめ<br>企画情報

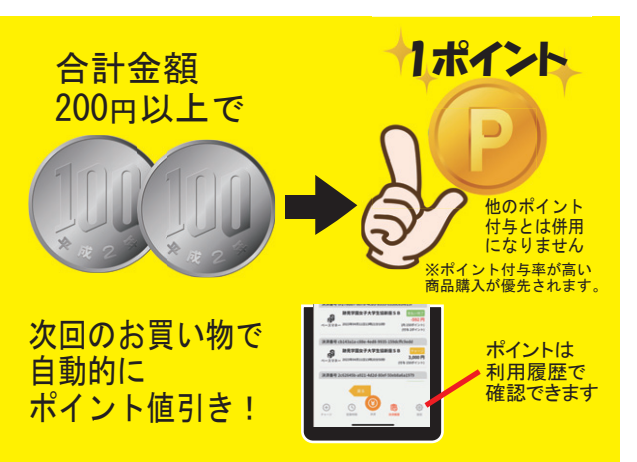

TOP 画面は電子マネー支払い画面

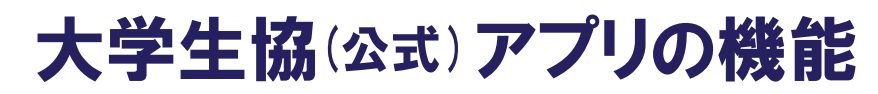

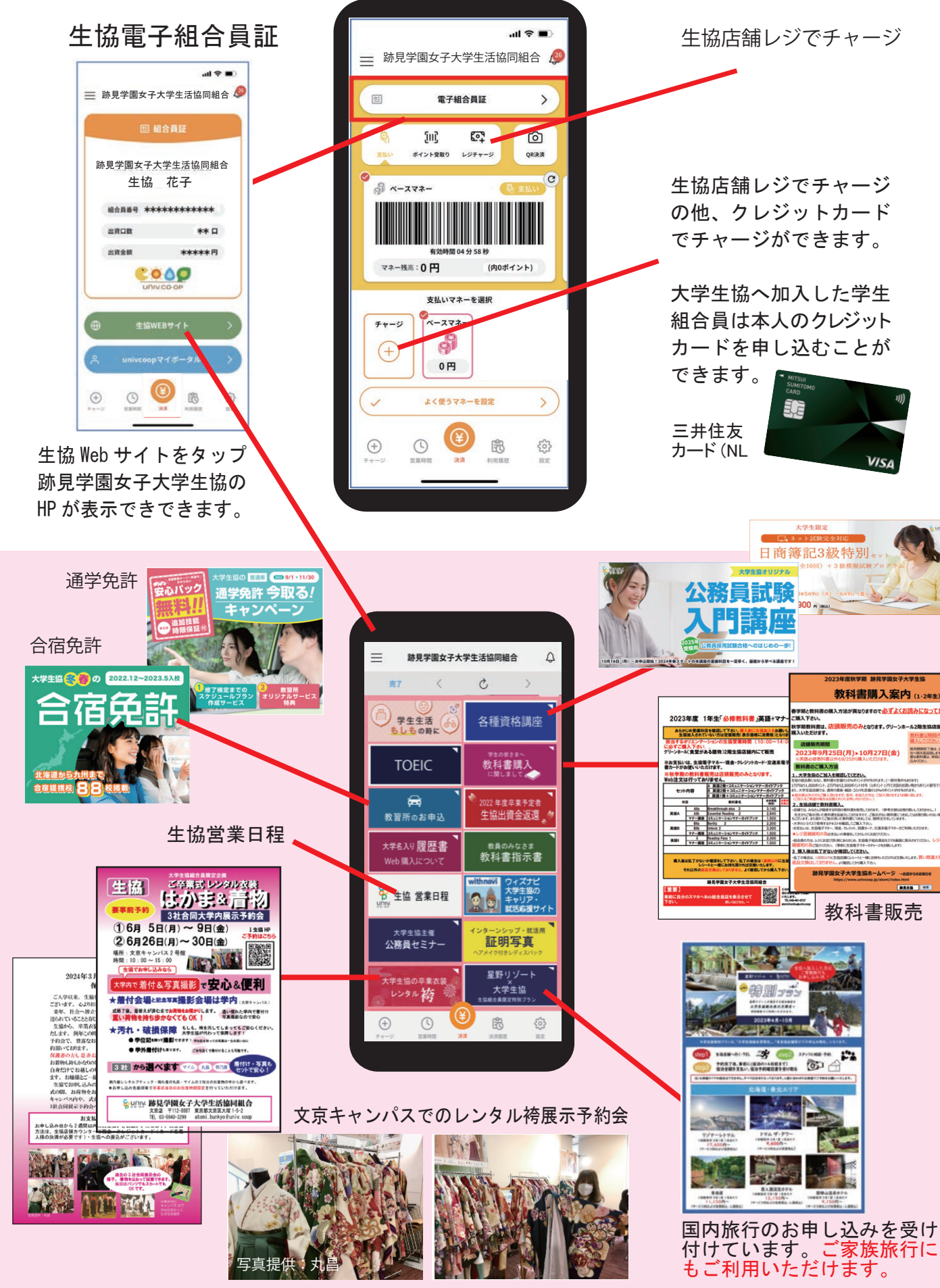

## 大学生協(公式)アプリの機能

生協電子マネーのポイントは「決済履歴」 ♪をタップして頂くと確認できます。

ついたポイントは、次回の生協でのお買 い物時に自動的にポイント割引されます。

ポイントプレゼントフェア商品の購入の 他、お支払合計金額 200円ごとに1ポイ ント付きます。